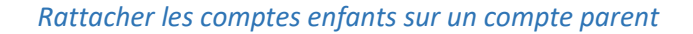

Ecran d'accueil de connexion aux téléservices

Cliquer sur votre prénom+nom (voir flèche rouge).

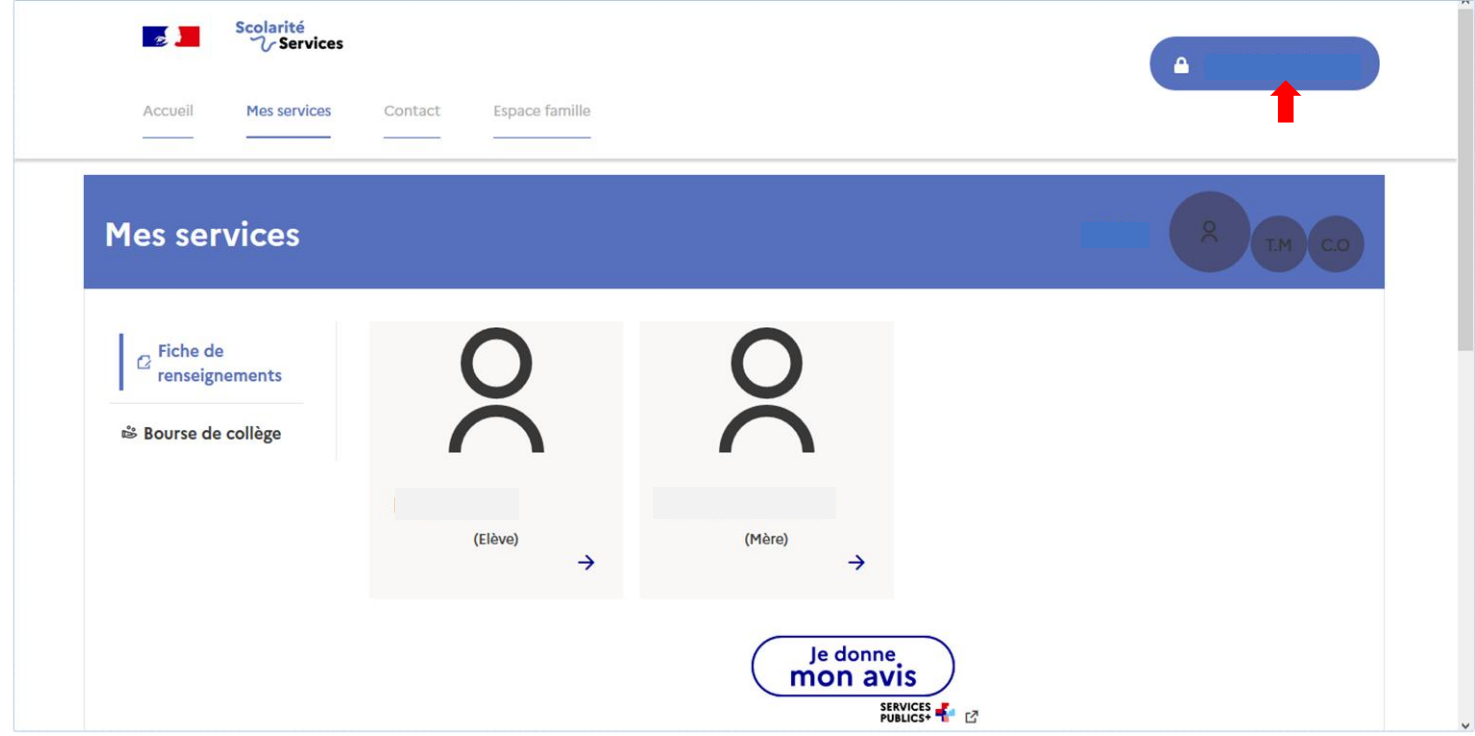

Puis cliquer sur mon compte.

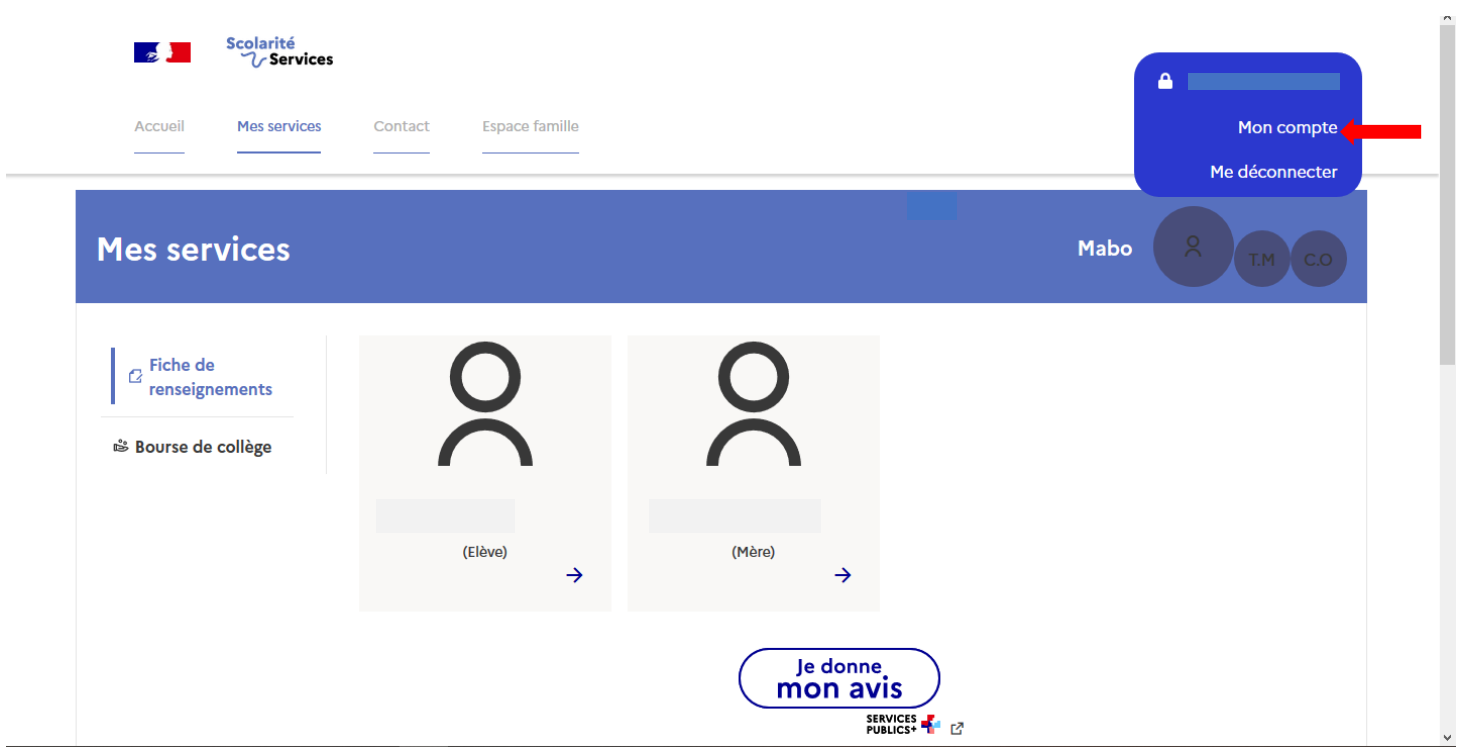

Vérifier les informations enregistrées puis cliquer sur l'onglet « mes enfants ».

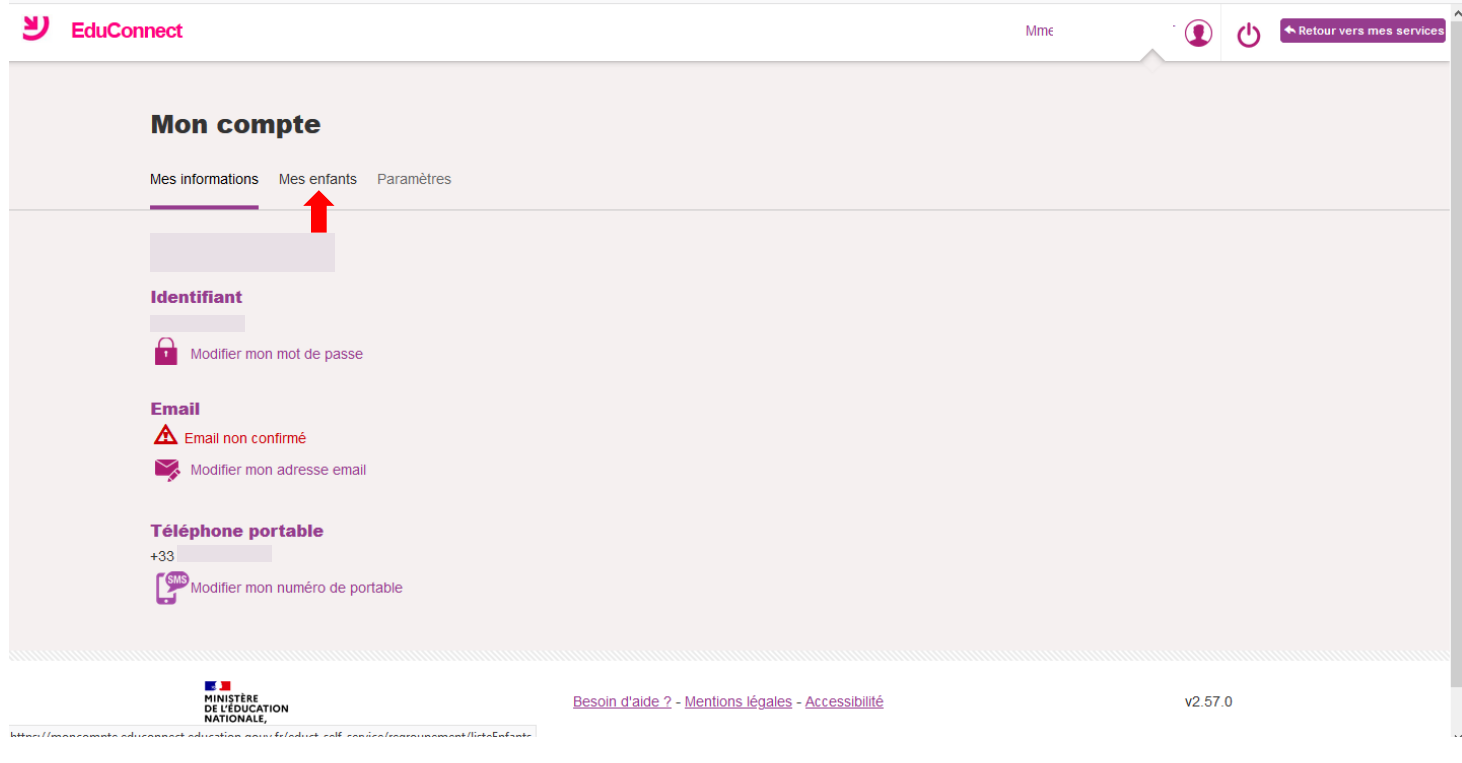

Cliquer sur « ajouter des élèves… » afin d'ajouter le compte enfant à celui auquel vous êtes connecté.

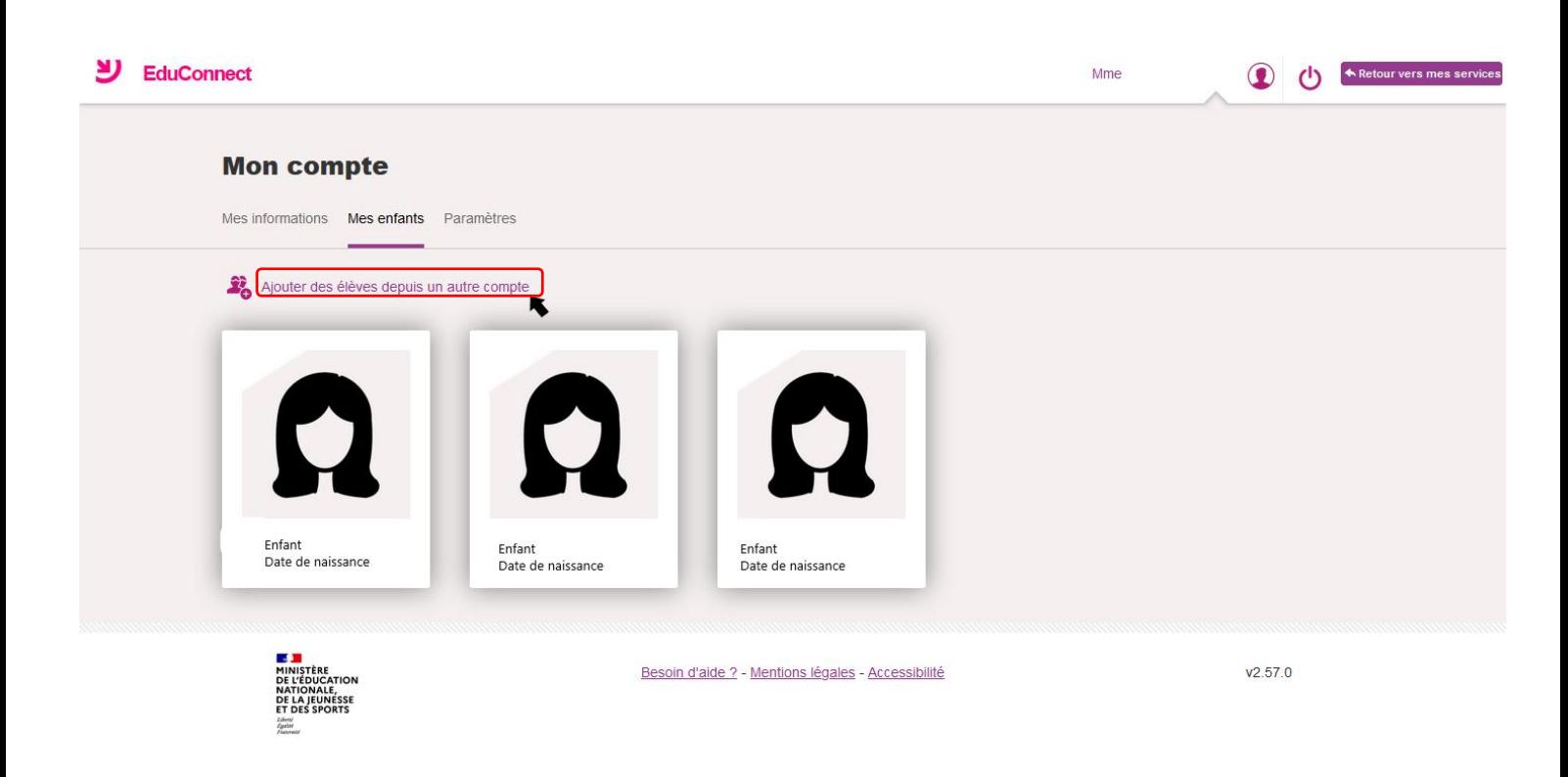

Vous aurez ainsi accès aux différents comptes de vos enfants sur un seul et même compte.

Si besoin, [FAQ en ligne](https://educonnect.education.gouv.fr/educt-aide/aide/)